# **GSM ZÁSUVKA**<br>pro dálkové ovládání spotřebičů **mobilním telefonem**

TS11 GST slouží pro ovládání spotřebičů pomocí krátkých SMS nebo prozvoněním z mobilního telefonu. GSM zásuvka je vybavena vstupem pro teplotní čidlo nebo bezpotenciální kontakt. Tento analogový vstup rozšiřuje možnosti použití zásuvky jak pro regulaci teploty tak pro alarmové stavy. Součástí GSM zásuvky je navíc integrovaný mikrofon pro odposlech. TS11 GST je možné použít ihned po zakoupení viz ..Tovární nastavení" a nastavit pomocí konfiguračních SMS (str.3) nebo ji lze nastavit pomocí jednoduchého softwaru přes PC (je součástí balení, str.4). Do GSM zásuvky lze uložit až 8 telefonních čísel pro prozvonění, 8 čísel pro ovládání přes SMS a 8 čísel pro příjem zpětných SMS.

### **TOVÁRNÍ NASTAVENÍ**

TS11 GST je z výroby přednastavena na následující funkce:

**Vstup (In)** - **nastaven jako teplotní Požadovaná teplota T = 4 °C Teplota MIN (Tmin) = 3 °C Teplota MAX( Tmax) = 39 °C** zpětná SMS při poklesu teploty pod Tmin **= Err** zpětná SMS při návratu teploty nad Tmin zpětná SMS při překročení teploty nad Tmax **= Err** zpětná SMS při návratu teploty pod Tmax **= OK**

**Výstup (RE)** - **spotřebič připojený do výstupní zásuvky lze zapínat SMS i prozvoněním, navíc reguluje podle požadované teploty T t = 3 min** (nastavený čas pro sepnutí spotřebiče) **Regulovat podle T** (spotřebič spíná podle nastavené požadované teploty T=4°C)

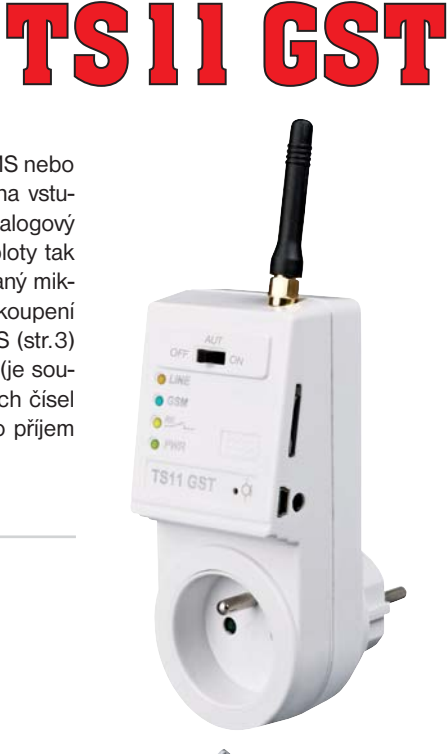

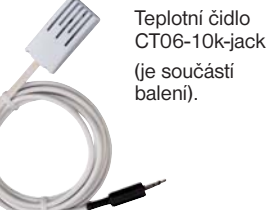

## **FUNKCE**

- 1) Automatické odeslání SMS při překročení teplotních limitů změřených na vstupu viz str.6.
- 2) Prozvonění na 1 telefonní číslo při překročení teplotních limitů viz str.6.
- 3) Automatické sepnutí výstupu při překročení teplotních limitů změřených na vstupu viz str.6.
- 4) Regulace s hysterezí 1°C (relé sepne při poklesu o 1°C pod požadovanou teplotu, pokud je aktuální rovna požadované tak vypne). Ovládá výstup podle požadované teploty na vstupu více na str.6.
- 5) Automatické odeslání SMS s informací o stavu (sepnutí nebo rozepnutí) vstupního kontaktu viz str.6.
- 6) Prozvonění na 2 telefonní čísla při změně stavu vstupního kontaktu viz str.6.
- 7) Automatické sepnutí výstupního kontaktu při změně stavu na vstupu viz str.6.
- 8) Časové ovládání výstupu. Výstup je aktivován příkazovou SMS zprávou se zadaným časem sepnutí přímo v SMS zprávě (od 1minuty do 999 minut = 16 hodin 33 minut) více na str.7.
- 9) Ovládání výstupu prozvoněním na dobu t (1s až 23hod 59min 59s ) více na str.7.
- 10) Zapnutí odposlechu prozvoněním (str.7)
- 11) Indikační LED pro zjištění stavu GSM zásuvky více na str.2.

### **POPIS**

### GSM anténa (1

**Anténa nesmí být zastíněna kovovými předměty**, při špatném signálu lze použít externí anténu (obj.číslo 1330 GST-anténa, externí 9 dBm).

## **Slot pro SIM kartu 2**

Je možné použít SIM kartu od všech dostupných operátorů (není součástí balení). Doporučujeme používat kartu tarifní nebo dceřinou (poptejte u svého operátora). Před vložením karty do modulu **ověřte funkčnost karty** v mobilním telefonu (otestujte odesílání SMS zpráv a volání). V případě použití bez PC vypněte kontrolu PINu (např. pro telefony Nokia: Nástroje-Nastavení-Zabezpečení-Telefon a SIM-Požadovat PIN kód-NE).

# **Mini USB konektor 3**

Pro připojení TS11GST k počítači (PC). Propojovací kabel je součástí balení. Software je na přiloženém CD.

### **Vstup In 4**

#### **TEPLOTNÍ**

musí být použito čidlo typu **CT06-10k-jack**, je součástí balení (další na www.elbock.cz).

#### **DVOUSTAVOVÝ (on/off)**

musí být ovládán bezpotencionálním kontaktem (nesmí být přivedeno žádné napětí!), **CT11 jack- dutinka** je součástí balení.

### **Napájecí vstup**

**5**

Slouží pro napájení TS11 GST. Připojte do elektrické sítě 230 V/ 50 Hz.

### **Výstup RE 6**

Zásuvka pro připojení ovládaného spotřebiče s Imax=16 A. Při spínání větších zátěží použijte pomocné relé!

#### **Mikrofon 7**

Slouží pro odposlech, aktivuje se po pátém prozvonění (str.7)

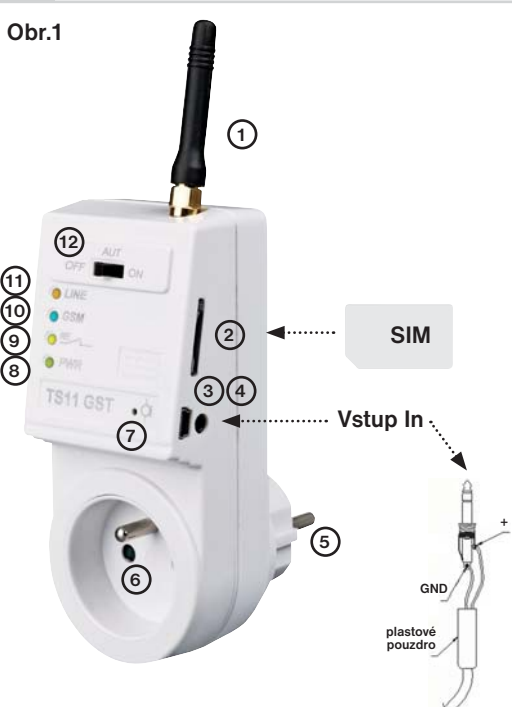

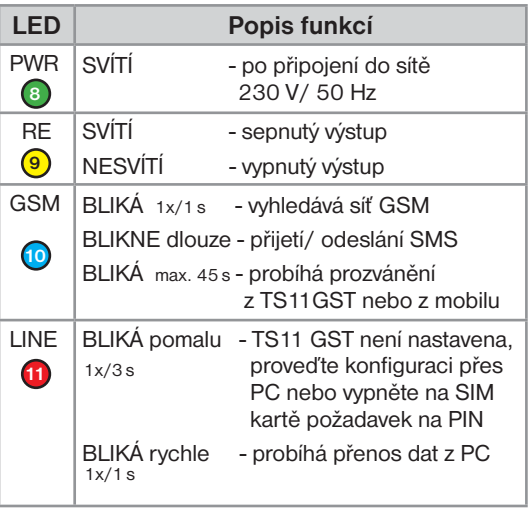

#### **Přepínač 12**

**AUT** automatický režim, reaguje na SMS a prozvonění

**OFF** výstup trvale vypnutý, pro manuální ovládání

**ON** výstup trvale zapnutý, pro manuální ovládání

### **Bezpečnostní pokyny**

- GSM zásuvka nesmí být umístěna v blízkosti silových vodičů.
- GSM zásuvka je určena k použití ve vnitřních prostorách.
- Umístěte GSM zásuvku na bezpečné místo, chráněné proti krádeži a před manipulací dětmi.
- GSM zásuvka nesmí být vystavena nadměrnému slunečnímu nebo tepelnému záření.
- Před čištěním přístroj vždy odpojte od elektrické sítě!
- Před použitím se přesvědčte, zda v prostoru, kde instalujete GSM zásuvku, není zakázáno používat mobilní telefony. V takových prostorách nesmí být přístroj používaný!
- Před použitím odposlechu je vždy nutný souhlas odposlouchávaných osob!

#### **První zapnutí**

- 1) Zasuňte ověřenou funkční SIM kartu do TS11 GST (viz obr.1).
- 2) GSM zásuvku připojte k napájení pouhým zasunutím do zdířek 230 V/ 50 Hz.
- 3) Při správném připojení se na TS11 GST trvale rozsvítí zelená LED (PWR).
- 4) Začne blikat modrá LED (GSM) z důvodu vyhledávání GSM sítě.
- 5) V případě, že SIM má vypnutou kontrolu PINu bliká červená LED (LINE) po dobu 5 s a poté dojde k automatickému přihlášení. TS11 GST lze začít manuálně konfigurovat.
- 6) V případě, že SIM má povolen PIN bliká červená LED (LINE) trvale a je nutné TS11 GST připojit k PC a provést konfiguraci pomocí softwaru (viz str.4).
- 7) Spotřebič připojte do zásuvky (viz obr.1), dbejte aby max. odběr nebyl větší jak 16 A, jinak je nutné předřadit stykač! Při přetížení může dojít k poškození GSM zásuvky!
- 8) Připojte teplotní čidlo CT06-10k-jack do zdířky viz obr.1.

### **Konfigurace manuální**

V případě, že chcete GSM zásuvku používat v továrním nastavení (viz str.1) a máte připravenou SIM kartu s vypnutou kontrolou PINu, můžete začít s manuální konfigurací. Do TS11 GST je nutné uložit telefonní čísla, kterými bude zásuvka ovládána (znak označuje mezeru):

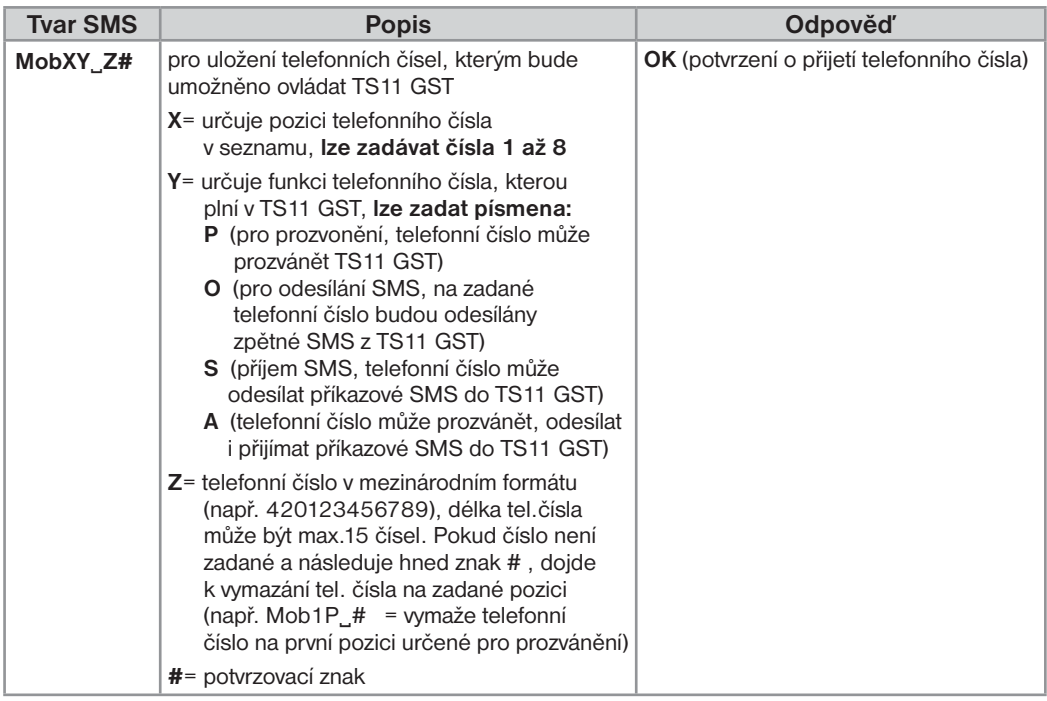

**Př.:** Zaslaná SMS ve tvaru **Mob1A 420602123456#** určuje, že telefonní číslo 420602123456 může TS11 GST prozvánět, odesílat SMS i přijímat SMS.

### **Konfigurace přes PC**

V případě, že je zapnuta kontrolu PINu musíte TS11GST konfigurovat pomocí softwaru. Díky softwaru lze **změnit tovární nastavení a využít i další funkce TS11 GST.**

- 1) Připojte kabel (součástí balení) do volného USB portu v PC a vložte přiložené CD do mechaniky. Objeví se "Průvodce instalací novým hardwarem". V průvodci zadejte volbu pro vyhledání ovladačů na CD-ROM (ignorujte podpis pravosti produktu a pokračujte v instalaci u OS Windows). Ostatní parametry zůstanou beze změn. Dokončete instalaci ovladače pro TS11 GST.
- 2) Dále z CD spusťte instalační program TS11-GSMSetup.msi. Instalační program Vás postupně navede na místo uložení, vyberte adresář a pokračujte tl. NEXT (všechna nastavení se během práce s programem budou ukládat do vytvořené složky!). Po skončení instalace dojde k automatickému vytvoření zástupce programu TS11 GST na ploše.
- 3) Zasuňte ověřenou funkční SIM kartu do TS11 GST (viz obr.1) připojte k napájení 230 V/ 50 Hz.
- 4) Připojte kabel z PC do konektoru USB v TS11 GST.
- 5) Klikněte na vytvořenou ikonu TS11 GST na ploše PC, tím se spustí program pro TS11 GST.
- 6) V záložce **Základní** klikněte na tlačítko "**Vyhledat**" u nápisu "**Port**" dojde k automatickému vyhledání připojeného zařízení.
- 7) Nastavte PIN kód SIM karty, kterou jste vložili do modulu (v případě vypnutého PINu zadejte 0000).
- 8) Postupně nastavte funkce vstupu a výstupu (viz str.6,7) záložka **Vstup/Výstup** a nastavte telefonní čísla, která budou oprávněna ovládat TS11 GST - záložka **Defi nice telefonních čísel**.
- 9) Klikněte na tlačítko "**Odeslat vše do TS11 GST**". V dolní liště je zobrazen průběh přenosu dat do TS11 GST indikovaný zeleným pruhem vpravo dole.
- 10) Tím je nastavení dokončeno. Zavřete program a odpojte TS11 GST od PC.
- 11) Připojte spotřebič do zásuvky (viz obr.1), dbejte pokynů pro výstup RE na str.2!
- 12) Připojte teplotní čidlo CT06-10k-jack nebo kontakt CT11 jack- dutinka (podle nastavené funkce) do zdířky viz obr.1, str.2 a můžete TS11 GST začít používat.

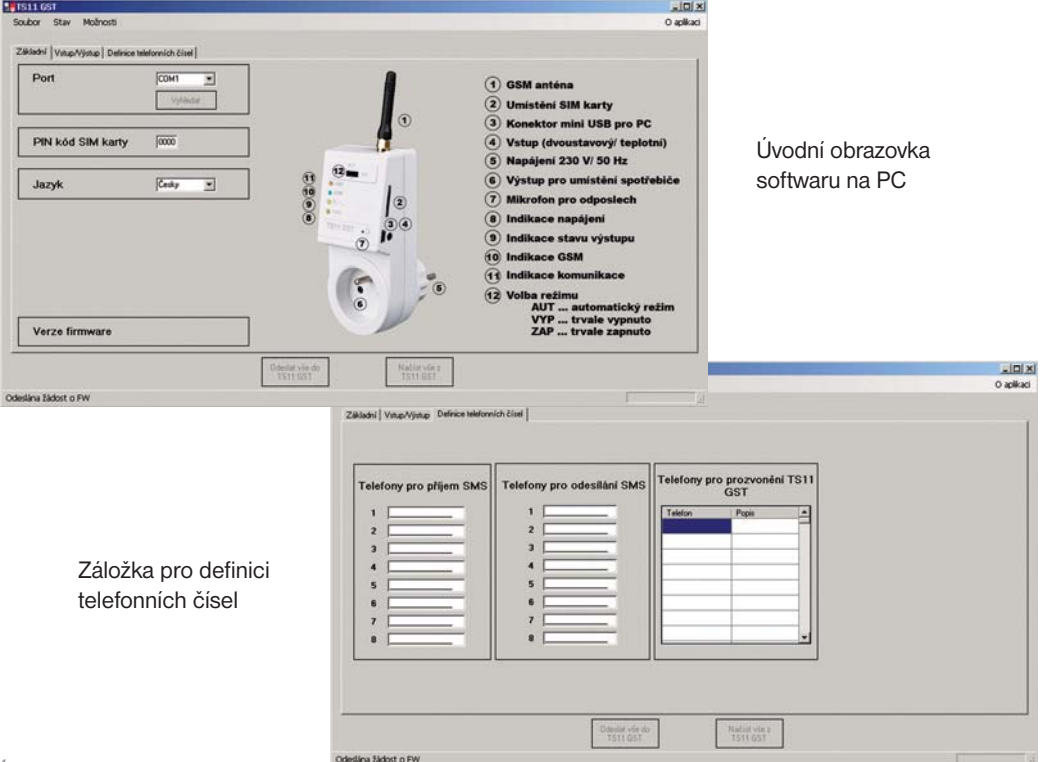

### **PŘÍKAZOVÉ SMS**

Pro odesílání a přijímání zpětných zpráv je možné použít jakýkoli typ mobilního telefonu!! Pokud má telefon možnost nastavení velikosti (formátu) písma, tak vždy při psaní zpráv používejte STŘEDNÍ velikost (možnost třech velikostí písma) nebo VELKÁ velikost (možnost dvou velikostí písma).

#### **ZPĚTNÉ ZPRÁVY JSOU ODESÍLÁNY DO 3 MINUT!**

(znak . označuje mezeru)

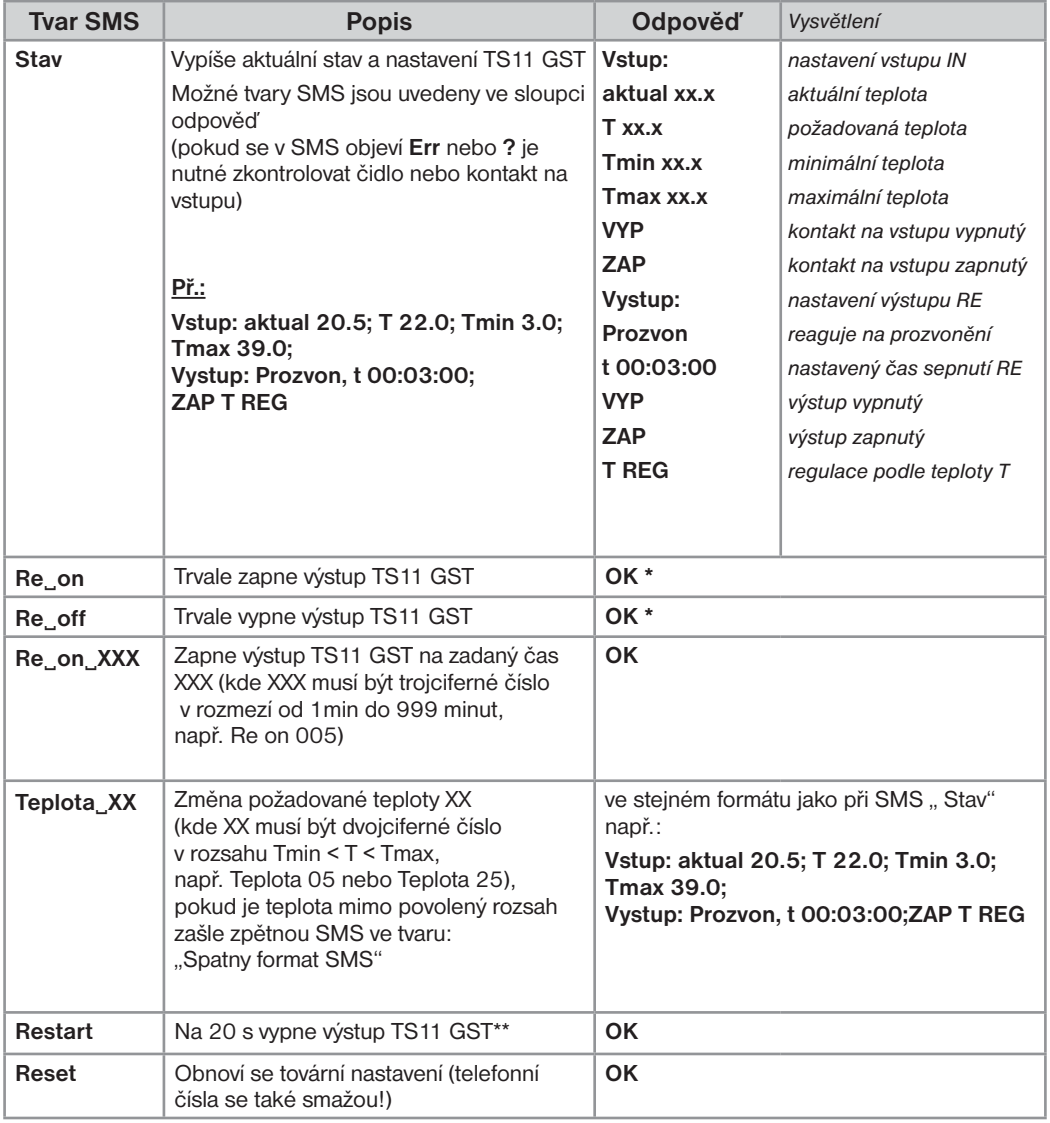

**\*** po připojení TS11 GST k PC je odpověď zasílána ve tvaru textu, který je vyplněn v záložce Vstup/Výstup "Tvar SMS pro RE on" nebo " Tvar SMS pro RE off". Pokud tyto položky nebudou vyplněny, zpětná SMS se po provedení příkazu NEZASÍLÁ!

\*\* pro správnou funkci příkazu **Restart** musí být TS11 GST trvale sepnuta pomocí sms **Re on**!

#### **1) Automatické odeslání SMS při překročení teplotních limitů změřených na vstupu.**

V softwaru je možné zadat vlastní text SMS zpráv, které jsou odesílány v případě překročení limitů. Zapojení: na vstup In připojte teplotní čidlo pro měření teploty.

#### **2) Prozvonění na 1 telefonní číslo při překročení teplotních limitů.**

V softwaru je možné zadat telefonní číslo, TS11 GST zavolá na toto číslo v případě překročení limitů. Zapojení: na vstup In připojte teplotní čidlo pro měření teploty.

#### **3) Automatické sepnutí výstupu při překročení teplotních limitů změřených na vstupu.**

V softwaru vyberte jednu z možností, výstup bude spínat po překročení teplotních limitů. Zapojení: na vstup In připojte teplotní čidlo pro měření teploty, do výstupu RE připojte spínaný spotřebič.

#### **4) Ovládá výstup podle požadované teploty na vstupu.**

Při výběru této funkce dochází k regulaci s hysterezí 1°C (relé sepne při poklesu o 1°C pod požadovanou teplotu, pokud je aktuální rovna požadované tak vypne).

Zapojení: na vstup In připojte teplotní čidlo pro měření teploty, do výstupu RE připojte spínaný spotřebič.

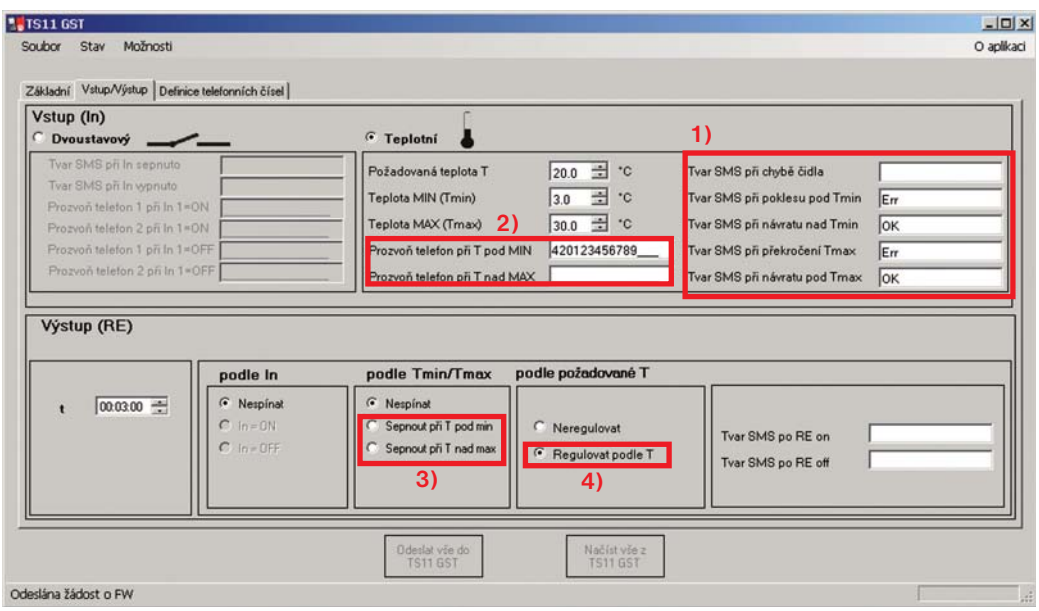

#### **5) Automatické odeslání SMS s informací o stavu (sepnutí nebo rozepnutí) vstupního kontaktu.** V softwaru je možné zadat vlastní text SMS zpráv, které jsou odesílány při změně stavu vstupního kontaktu.

Zapojení: na vstup In připojte bezpotenciální kontakt.

#### **6) Prozvonění na 2 telefonní čísla při změně stavu vstupního kontaktu.**

V softwaru je možné zadat 2 telefonní čísla, na které TS11 GST zavolá, v případě změny stavu na vstupu. Zapojení: na vstup In připojte bezpotenciální kontakt.

#### **7) Automatické sepnutí výstupního kontaktu při změně stavu na vstupu.**

V softwaru vyberte jednu z možností, výstup bude spínat podle stavu na vstupu. Zapojení: na vstup In připojte bezpotenciální kontakt, do výstupu RE připojte spínaný spotřebič.

#### **8) Časové ovládání výstupu.**

Výstup je aktivován příkazovou SMS se zadaným časem sepnutí přímo v SMS zprávě (nastavitelný čas 1minuta až 999 minut = 16 hodin 33 minut):

**Re**9**on**9**xxx**, kde xxx musí být trojciferné číslo od 001 do 999 (viz tabulka příkazových SMS str.6)

Zapojení: na vstup In připojte bezpotenciální kontakt, do výstupu RE připojte spínaný spotřebič.

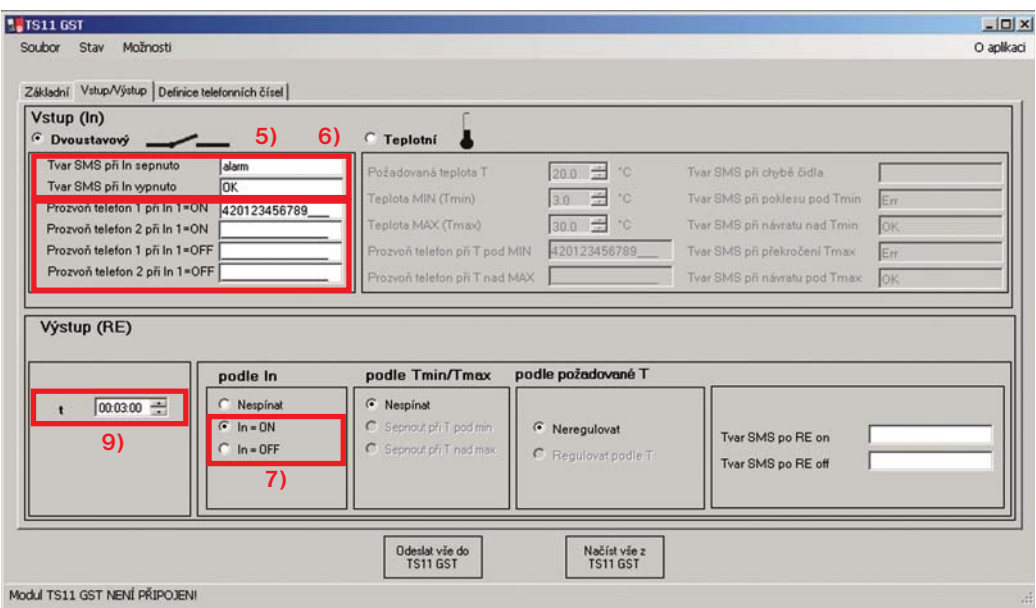

**9) Ovládání výstupu prozvoněním na dobu t (1s až 23 hod 59 min 59 s).**

Výstup TS11 GST je možné zapínat i prozvoněním z mobilního telefonu, které je zdarma! Jak postupovat:

- 1) Vytočte telefonní číslo karty, která vložena do TS11 GST a nechte 3x až 4x vyzvánět, poté hovor ukončete.
- 2) Dojde k automatickému zapnutí výstupu zásuvky na nastavený čas **t**.

Zapojení: na vstup In připojte čidlo nebo bezpotenciální kontakt, do výstupu RE připojte spínaný spotřebič.

#### **10) Zapnutí odposlechu prozvoněním.**

V TS11 GST je integrovaný mikrofon, kterým je možné poslouchat co se děje v okolí TS11 GST. Jak postupovat:

- 1) Vytočte telefonní číslo karty, která je vložena do TS11 GST a nechte 5x vyzvánět, dojde k automatické aktivaci mikrofonu a v telefonu uslyšíte co se děje v okolí TS11 GST.
- 2) Po dokončení odposlechu hovor ukončete.

Zapojení: na vstup In připojte čidlo nebo bezpotenciální kontakt, do výstupu RE připojte spínaný spotřebič.

#### **Příklad konfigurace TS11 GST**

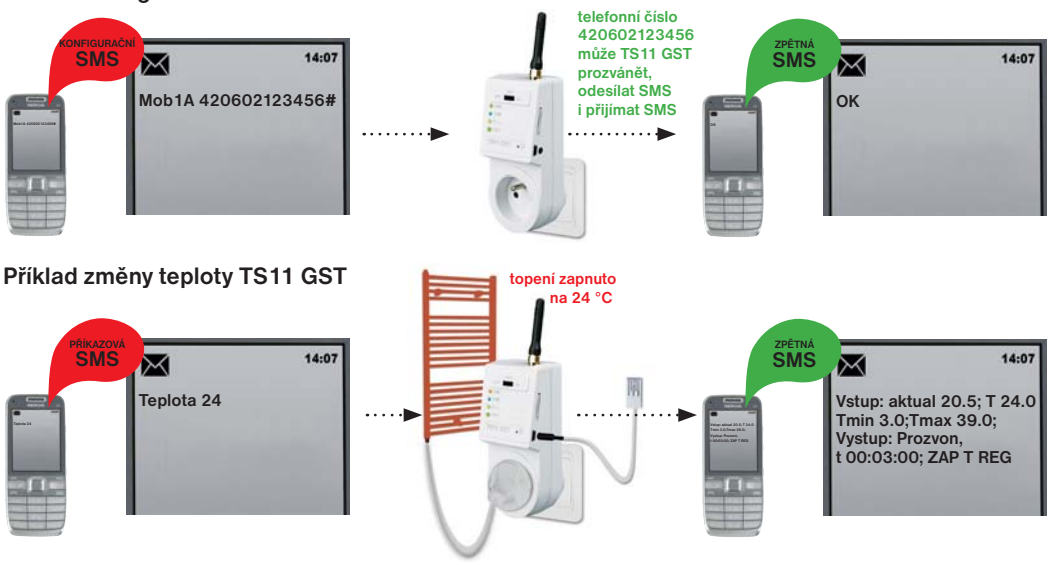

### **PŘÍKLADY Z PRAXE**

- **1) Využití vstupu:** připojení k alarmu, připojení ke kontaktu dveří, hlídání teploty, regulace teploty.
- **2) Využití výstupu:** otevírání brány jedním relé, sepnutí topení při poklesu teploty, sepnutí klimatizace při zvýšení teploty, regulace topení s hysterezí podle požadované teploty, časové spínání spotřebičů (zavlažování, sauna, osvětlení).

### **CHYBOVÉ STAVY**

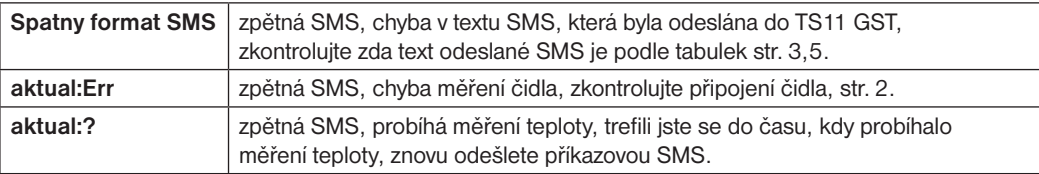

Vstupy (In) (max. délka vodičů ie 50 m, CYSY 2 x 0.75)

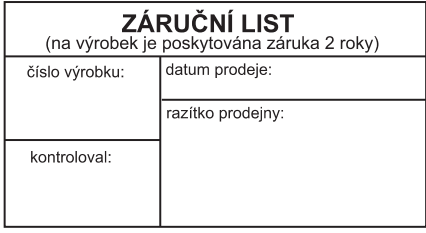

PROHLÁŠENÍ O SHODĚ My ELEKTROBOCK CZ s.r.o., tímto prohlašujeme, že výrobek TS11 GST je ve shodě se základními požadavky a dalšími příslušnými ustanoveními směrnice 1999/5/ES. Vydáno: 01.10.2012

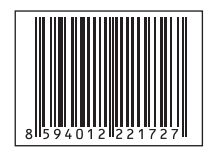

V případě záručního a pozáručního servisu, zašlete výrobek na adresu výrobce.

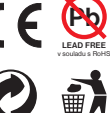

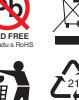

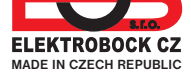

**Technické parametry**

**teplotní CT06-10k-jack** (teplotní čidlo je součástí balení) **dvoustavový CT11 jack- dutinka**

(kontakt je součástí balení)

GSM modul SIM900, 900/1800 MHz

Výstupy (RE) max. 16 A/250 V (AC1)

Rozměry (bez antény)  $130 \times 57 \times 85$  mm (D  $\times$  Š  $\times$  H)

Napájení 230 V/ 50 Hz

GSM anténa **přímá 1dB** 

Pracovní teplota  $\int 0^{\circ}$ C až +40 $^{\circ}$ C

Technická podpora (do 14h) Mobil: +420 724 001 633 +420 725 027 685/6 **ELEKTROBOCK CZ s.r.o.** Blanenská 1763 Kuřim 664 34 Tel.: +420 541 230 216

**www.elbock.cz**